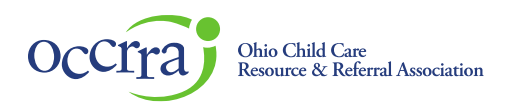

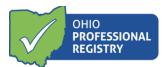

# Early Care and Education Access Grants

The Early Care and Education Access Grant Application is available in the programs Organization Dashboard. If an administrator listed on the license or an owner needs access to program Organization Dashboard, please email support@occrra.org with the name, OPIN and program license number that access is needed.

*Please note- whomever starts the application, is the only one who can finish it. Other program administrators who have Organization Dashboard access can view the application but cannot edit it.* 

## **Accessing the Stabilization Grant Application**

Log in to your Ohio Professional Registry (OPR) profile or create one by using this <u>Create Profile User Guide</u>. Once logged into your registry profile, view the left side panel, scroll down to find the "Organizations" tab, and click on the triangle next to the Organizations tab to open a menu. (If you do not have this option, please refer to the first paragraph on how to get access to the programs Organization Dashboard)

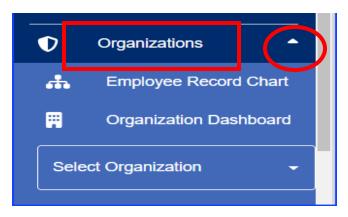

Click on "Select Organization" inside of the box and select the program for which you are completing the application.

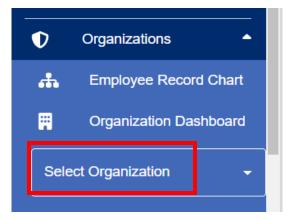

© 2021 OCCRRA. All rights reserved.

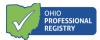

Organization -----Dashboard Xjfs Test Center - 217. -▦ Background .... Notifications 2 Employees Groups <u>\_</u> ----Payments Reports

Navigate to the Applications tab in the program's Organization Dashboard.

There may be several applications available in this tab, however the Early Care and Education Access Grant will be at the top if the program is eligible. To view eligibility requirements and determine why the program may not have the application section, please visit our website <u>at https://occrra.org/ohio-professional-registry/access-grant/</u> for all resources.

To begin an application, click on the blue "Access Grant App" button in the top right corner.

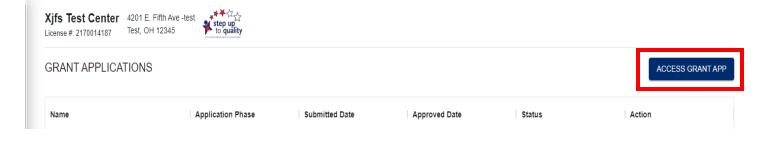

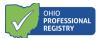

# **Completing the Access Grant Application**

#### Section I- General Applicant Information

This section pulls over data directly from the registry profile. It will list the professional's name, role at the program, the Program Name, Program Number, Total License Capacity, and Program Type.

| Section I - General Applicant Information     |                        |                              |                        |
|-----------------------------------------------|------------------------|------------------------------|------------------------|
| Name of Owner/Administrator/Designee Completi | ng Application         | Role                         |                        |
| Mary Beth Test                                |                        | Administrator on JFS License |                        |
| Program Name                                  |                        | Program Number               | Total License Capacity |
| Xjfs Test Center                              |                        | 2170014187                   | 58                     |
| Program Type                                  | Program Sub-Categories | (select all that apply)      |                        |
| Jfscenter                                     | Head Start ×           | ~                            |                        |

The Program Name, Program Number, Total License Capacity, and Program Type are all information pulled over directly from OCLQS and cannot be edited here in the application. Should this information be incorrect, it must be updated in OCLQS.

Section II- Access Grant

This section includes the grant types along with a short description of each, a space for the Budget narrative, and a Certification area.. Please choose the one that best fits the grant for which your program is applying. Please complete all the information under the specific section and include attachments as needed/requested.

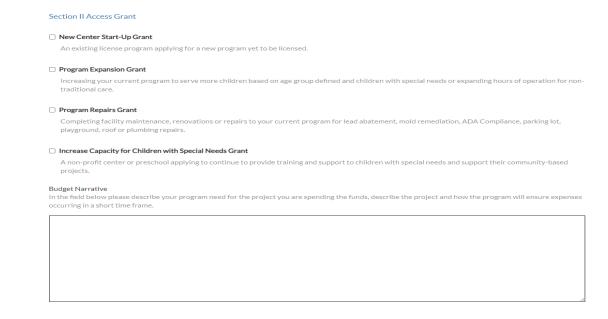

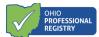

#### Certification

In order to receive Access Grants, I agree to use the funds only for the categories and purposes I have stated on this application.

By submitting this application, I am certifying that I will meet requirements throughout the period of the grant(s), including the following (all boxes must be checked for an application to be considered):

When open and providing services, I will implement required DCY/ODE/ODJFS policies including Ohio Administrative Code and Ohio Revised Code (which include Child Care and Development Fund health and safety requirements and the completion of comprehensive background checks), orders from the State of Ohio, and to the greatest extent possible, implement policies in line with guidance from the U.S. Centers for Disease Control and Prevention (CDC).

For each employee and child care staff member (including lead teachers, aides and any other staff who are employed by the child care program to work in transportation, food preparation, or other type of service), I must continue paying at least the same amount of weekly wages and maintain the same

- benefits (such as health insurance and retirement) for the duration of the grant. I understand that I may not involuntarily furlough employees from the date of application submission through the duration of the grant period. Further, I understand that I must have a retention policy in place that includes a determined time period the employee and child care staff members remain with the company, signed by each employee and child care staff member upon their receipt of grant funds when used for hiring bonuses or retention.
- Understand that it is my responsibility to maintain records and other documentation to support the use of funds I receive as well as participate in and complete reconciliation activities.
- I understand if I make purchases of personal protective equipment (PPE) worn to minimize exposure to hazards that cause workplace injuries and □ illnesses that the purchased items are either approved by the National Institute for Occupational Safety and Health (NIOSH) or authorized for use by the United States Food and Drug Administration (FDA), including under emergency use authorization.

#### New Center Start-Up Grant

An existing license program applying for a new program yet to be licensed.

| How many children do you anticipate serving in your new program?                                                     | child that is birth to 18 months.)                                                                                                    |
|----------------------------------------------------------------------------------------------------|----------------------------------------------------------------------------------------------------|
| - v                                                                                                    | · •                                                                                                    |
| How many toddlers do you plan to serve at your new program? (A toddler is<br>a child between 18 months and 3 years.) | How many days do you plan to provide evening care at your new program?<br>(Evening care is provided from 6pm-6am.)                                                                                |
| - v                                                                                                    | . v                                                                                                    |
| When do you plan to provide weekend care at your new program?                                                        | How much do you plan to spend on rent/mortgage? If you do not plan to use<br>this category, please enter 0. If you enter a non-zero number,<br>documentation will be requested prior to approval. |
| . v                                                                                                    | 0                                                                                                    |
| How much do you plan to spend on salary/benefits? A budget may be<br>request prior to approval.                      | How much do you plan to spend on classroom supplies? A budget may be<br>request prior to approval.                                                                                                |
| 0                                                                                                    | 0                                                                                                    |
| How much funding are you requesting total for this grant opportunity? You m                                          | av request up to \$500.000.                                                                                                    |

Completing facility maintenance, renovations or repairs to your current program for lead abatement, mold remediation, ADA Compliance, parking lot,

ny infante da yay plan ta canya at yay r naw program? (An infant is a

| How many new preschool slots do you plan to create? (A preschool child is 3 years and not yet in kindergarten.)                                     | How many days do you provide evening care? (Evening care is provided<br>from 6pm-6am.)                      |
|----------------------------------------------------------------------------------------------------|----------------------------------------------------------------------------------------------------|
| · • •                                                                                                    | · · · · · · · · · · · · · · · · · · ·                                                                       |
| When do you provide weekend care?                                                                                                    | How much do you plan to spend on salary/benefits? A budget may be<br>request prior to approval.             |
| · • •                                                                                                    | 0                                                                                                    |
| How much do you plan to spend on classroom supplies? A budget may be<br>request prior to approval.                                                  | How much funding are you requesting total for this grant opportunity? You<br>may request up to \$50,000.    |
| 0                                                                                                    | 0                                                                                                    |
| screase Capacity for Children with Special Needs Grant<br>A ron-profit center or preschool applying to continue to provide training an<br>orajects. | d support to children with special needs and support their community-bases                                  |
| ow many children do you anticipate serving?                                                                                                    | How many infants do you plan to serve? (An infant is a child that is birth t<br>18 months.)                 |
| . v                                                                                                    | •                                                                                                    |
| ow many toddlers do you plan to serve? (A toddler is a child between 18<br>onths and 3 years.)                                                      | How many school age children do you plan to serve? (A toddler is a child<br>between 18 months and 3 years.) |

Increasing your current program to serve more children based on age group defined and children with special needs or expanding hours of operation for non-

between 18 months and 3 years.)

How many new infant slots do you plan to create? (An infant is a child that is How many new toddler slots do you plan to create? (A toddler is a child

۷

#### Incre

Program Expansion Grant

traditional care.

birth to 18 months.)

| pay 6 round, root of pranton 6 repairs.                                      |       |                                                                                                    | University different de construction de construction                                          | How many infants do you plan to serve? (An infant is a child that is birth to                               |
|------------------------------------------------------------------------------|-------|----------------------------------------------------------------------------------------------------|-----------------------------------------------------------------------------------------------|----------------------------------------------------------------------------------------------------|
| How many children do you serve in your program?                              |       | Do you serve infants? (An infant is a child that is birth to 18 months.)                                                       | How many children do you anticipate serving?                                                  | 18 months.)                                                                                                 |
|                                                                              | v     | · v                                                                                                    | · • •                                                                                         | . v                                                                                                    |
| Do you serve toddlers? (A toddler is a child between 18 months and 3 years.) |       | How many days do you plan to provide evening care at your new program?<br>(Evening care is provided from ópm-6am.)             | How many toddlers do you plan to serve? (A toddler is a child between 18 months and 3 years.) | How many school age children do you plan to serve? (A toddler is a child<br>between 18 months and 3 years.) |
|                                                                              | v     | · v                                                                                                    | · • •                                                                                         | . v                                                                                                    |
| When do you plan to provide weekend care at your new program?                |       | What repairs do you plan to complete with this funding? Estimates may be<br>required prior to funding for significant repairs. | How much do you plan to spend on training? A budget may be request prior to approval.         | How much do you plan to spend on support? A budget may be request prior to approval.                        |
|                                                                              | ¥     | Select V                                                                                                    | 0                                                                                             | 0                                                                                                    |
| How much funding are you requesting total for this grant opportunity? Yo     | u may | request up to \$100,000.                                                                                                    | How much funding are you requesting total for this grant opportunity? You m                   | ay request up to \$100,000.                                                                                 |
| 0                                                                            |       |                                                                                                    | 0                                                                                             |                                                                                                    |

Program Repairs Grant

playground, roof or plumbing repairs. How many children do you serve in your program?

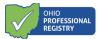

### Continue to Step 2

Once you have completed all sections of the first page of the application, continue to step 2 by selecting the green button at the bottom right hand corner.

| order to receive Access Grants, I agree to use the funds only for the categories and purposes I have stated on this application.                                                                                                    |  |  |
|----------------------------------------------------------------------------------------------------|--|--|
| submitting this application, I am certifying that I will meet requirements throughout the period of the grant(s), including the following (all boxes must be<br>acked for an application to be considered):                                                                                                    |  |  |
| When open and providing services, I will implement required DCY/ODE/ODJFS policies including Ohio Administrative Code and Ohio Revised Code<br>(which include Child Care and Development Fund health and safety requirements and the completion of comprehensive background checks), orders<br>from the State of Ohio, and to the greatest extent possible, implement policies in line with guidance from the U.S. Centers for Disease Control and<br>Prevention (CDC).                                                                                                    |  |  |
| For each employee and child care staff member (including lead teachers, aides and any other staff who are employed by the child care program to work in transportation, food preparation, or other type of service). I must continue paying at least the same amount of weekly wages and maintain the same benefits (such as health insurance and retirement) for the duration of the grant. I understand that I may not involuntarily furlough employees from the date of application submission through the duration of the grant period. Further, I understand that I must have a retention policy in place that includes a determined time period the employee and child care staff members remain with the company, signed by each employee and child care staff member upon their receipt of grant funds when used for hiring bonuses or retention. |  |  |
| I understand that it is my responsibility to maintain records and other documentation to support the use of funds I receive as well as participate in and complete reconciliation activities.                                                                                                    |  |  |
| I understand if I make purchases of personal protective equipment (PPE) worn to minimize exposure to hazards that cause workplace injuries and<br>illnesses that the purchased items are either approved by the National Institute for Occupational Safety and Health (NIOSH) or authorized for use by the<br>United States Food and Drug Administration (FDA), including under emergency use authorization.                                                                                                    |  |  |
|                                                                                                    |  |  |
|                                                                                                    |  |  |

You should receive the following message on the screen:

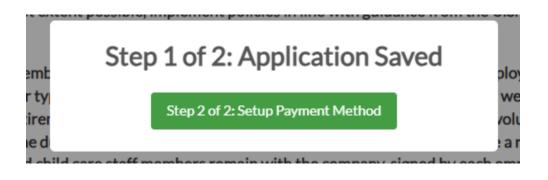

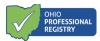

## Payment Portal

Please take the time to confirm the information that is provided on this page. The information is pulled directly from OCLQS. If any of the information is not accurate please go to OCLQS and update it there. Once confirmed check the boxes and select "Start Request".

| Payment Portal                                   |                                                          |                                                                                                    | TIS<br>12                                                                                                    |
|--------------------------------------------------|----------------------------------------------------------|----------------------------------------------------------------------------------------------------|----------------------------------------------------------------------------------------------------|
| You have entered OCCRRA's secure Payment Portal. | 28                                                       |                                                                                                    | $\checkmark$                                                                                                    |
| Please review the information below for          | accuracy.                                                |                                                                                                    |                                                                                                    |
| Organization Dashboard Informat                  | ion                                                      |                                                                                                    |                                                                                                    |
| Program Name                                     |                                                          | License Number                                                                                         |                                                                                                    |
| Xjfs Test Center                                 |                                                          | 2170014187                                                                                             |                                                                                                    |
| Program Physical Address                         | City                                                     | State                                                                                                  | Zip Code                                                                                                    |
| 4201 E. Fifth Ave -test                          | Test                                                     | Oh                                                                                                    | 12345                                                                                                    |
| Mailing Address                                  | City                                                     | State                                                                                                  | Zip Code                                                                                                    |
| 4201 E. Fifth Ave -test                          | Test                                                     | Oh                                                                                                    | 12345                                                                                                    |
|                                                  | to OCLQS to update your account information. Please note | e, if changes are made in OCLQS, updates will not be refle                                             | update the information in OCLQS before proceeding with<br>cted in the OPR for 24 hours. After 24 hours, please return<br>t the information for program physical address and |
|                                                  |                                                          | mailing address, if applicable, are accurate an                                                        | nd I am ready to enter the Payment Portal.                                                                                                    |
|                                                  |                                                          | I understand that I have <u>one opportunity</u> to p<br>If the banking information does not pass valid | provide this information correctly.<br>dation I will receive a paper check                                                                                                  |

Cancel

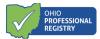

**Organization Information** 

Check the appropriate box for federal tax classification. Only one box can be checked.

| Example Check appropriate box for federal tax classification. Check only one of the following seven boxes.                                                                                                    | empt Payee code                     |
|----------------------------------------------------------------------------------------------------|-------------------------------------|
| ndividual/sole proprietor or single-member LLC                                                                                                    | cemption from FATCA reporting code  |
| C Corporation                                                                                                    | conpution from PATCA reporting code |
| ) S Corporation                                                                                                    |                                     |
| ) Partnership                                                                                                    |                                     |
| ) Trust/estate                                                                                                    |                                     |
| Limited liability company. Enter the tax classification (C = C corporation, S = S corporation, P = Partnership)                                                                                                    |                                     |
| Note: Check the appropriate box in the line above for the tax classification of the single-member owner. Do not check LLC if the LLC is classified as a single-member LLC the tile owner of the LLC is another LLC that is not disregarded from the owner for U.S. federal tax purposes. Otherwise, a single-member LLC that is disregarded from the owner tile tax classification of its owner. |                                     |

If limited liability company is selected, a tax classification is required. There are also options to enter an Exempt Payee code and the Exemption form FATCA reporting code.

The professional completing the payment method will enter either the Employer Identification Number (EIN) and name shown on income tax returns, **OR** if there is no EIN, the social security number box can be checked and entered. Either the EIN or the SSN section needs to be completed, but not both.

| Employer Identification Number                                       | Please re-enter Employer Identification Number | Name as shown on income tax return.      |  |  |  |
|----------------------------------------------------------------------|------------------------------------------------|------------------------------------------|--|--|--|
| 12-1234567                                                           | 12-1234567                                     | Application Tester                       |  |  |  |
| I do not have an Employer Identification Number and will use my SSN. |                                                |                                          |  |  |  |
| Control Connection Manufacture                                       | Social Security Number (Please re-enter)       |                                          |  |  |  |
| Social Security Number                                               | Social Security Number (Flease re-effect)      | Name as shown on your income tax return. |  |  |  |
| Social Security Number                                               |                                                | Name as shown on your income tax return. |  |  |  |

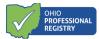

When the professional completing the payment method enters the fields "Name as shown on the income tax return" box, it auto-populates the "Payee Name" field below in the Bank Account Owner Information section.

#### **Bank Account Owner Information**

This is the section where the banking information is entered. Select either a checking account or savings account, the Payee Name is auto filled from above, enter the banking institutions routing number and the account number where the sub-grant funds are to be sent electronically.

| Bank Account Owner Information                                                                                      |                                                                              |                                                           |  |
|----------------------------------------------------------------------------------------------------|------------------------------------------------------------------------------|-----------------------------------------------------------|--|
| Please Select Account Type:                                                                                         | Checking Account                                                             | O Savings Account                                         |  |
| Please enter your name as it is shown in your bank statements.                                                      | Payee Name<br>Application Tester                                             |                                                           |  |
| De tier Nueber Disse en fulle este the size disit                                                                   | Routing Number                                                               | Routing Number (Please re-enter)                          |  |
| Routing Number: Please carefully enter the nine digit<br>routing. Usually listed on the bottom of a personal check. | 044000037                                                                    | 044000037                                                 |  |
| Account Number: Please carefully enter your bank account                                                            | Account Number                                                               | Account Number (Please re-enter)                          |  |
| number including leading zeros.                                                                                     | 123456                                                                       | 123456                                                    |  |
|                                                                                                    | No bank account available. (If selected, the payment will be made via check) |                                                           |  |
|                                                                                                    | This organization is tied to a corporate account. I need payments            | to add a fiscal representative for notification regarding |  |
|                                                                                                    | Fiscal Representative Name                                                   | Fiscal Representative Email                               |  |
|                                                                                                    |                                                                              |                                                           |  |
|                                                                                                    |                                                                              |                                                           |  |

If there is no checking or savings account associated with the program, the professional completing the payment method can select the "No bank account available". This will provide the program with a paper check mailed to the address on file.

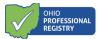

The professional completing the payment method can also add a fiscal representative to the application is notification regarding payments is requested.

Attestation/Signature

The professional completing the payment method must attest to the State within the application and type their Authorized Signer name. The date will auto-populate to today's date when a signature is typed.

#### By signing this form Electronically, I attest to the following:

#### Under penalties of perjury, I certify that:

- 1. The number shown on this form is my correct taxpayer identification number (or I am waiting for a number to be issued to me); and
- 2. I am not subject to backup withholding because: (a) I am exempt from backup withholding, or (b) I have not been notified by the Internal Revenue Service (IRS) that I'm subject to backup withholding as a result of a failure to report all interest or dividends , or (c) the IRS has notified me that I am no longer subject to backup withholding; and
- 3. I am a U.S citizen or other U.S. person; and
- 4. The FATCA code(s) entered on the form (if any) indicating that I am exempt from FATCA reporting is correct.

| Authorized Signer  | Date       |          |  |
|--------------------|------------|----------|--|
| Application Tester | 11/29/2021 | $\times$ |  |

Submit Form

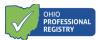

The "Submit Form" button becomes clickable when all required fields are completed correctly. If there are errors within the payment method form, the system will provide the professional completing the payment method an error message that displays what needs to be completed to submit the form.

Once "Submit Form" is clicked, a successful submission box appears displaying one of the following messages. Click OK to return the professional's registry profile.

|                           | This ornanization is block to a commostal account. Linearly a discal rannasentativa for notification ranarrino navimants |
|---------------------------|----------------------------------------------------------------------------------------------------|
|                           | *                                                                                                    |
| We were u                 | nable to set up your account based on the information you entered.                                                       |
| Your payment              | will be processed as a check and sent to the address in your OPR Profile.                                                |
| OCCRRA staff do hav       | e not any information on your banking information or why it was not accepted.                                            |
| Check the Applica         | tions page on your Organization Dashboard in the OPR for payment status.                                                 |
| Please keep this informat | ion for your records and check the Organization Dashboard for payment status.                                            |
|                           | ок                                                                                                    |

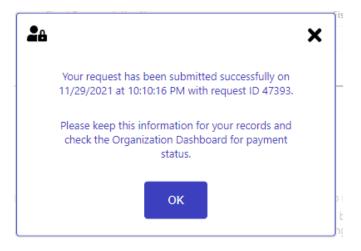

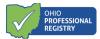

# Reviewing the application and/or payment method submission

#### **Application Status**

The professional who completed the application and the professional who entered the payment method (as these could be two separate professionals) will both receive a notification in their profile that the payment information has been submitted with the program license number included.

Once both pieces, the application, AND the payment method have been completed, the application status will change to "Submitted" in the Organization Dashboard under the Applications tab. This means the application and payment method has been submitted to OCCRRA for review and approval. Once an application is submitted and pending review the application can only be viewed and cannot be edited. To view the submitted application, click the view button.

| Xjfs Test Center 4201 E.<br>License #: 2170014187 Test, OH |                   |                |               |                                   |                          |
|------------------------------------------------------------|-------------------|----------------|---------------|-----------------------------------|--------------------------|
| GRANT APPLICATIONS                                         |                   |                |               |                                   |                          |
| Name                                                       | Application Phase | Submitted Date | Approved Date | Status                            | Action                   |
| Grant Application                                          | Phase 1           |                | 2022/05/02    | Unable to Verify                  | View                     |
| Grant Reconciliation                                       | Phase 1           | 2022/05/03     |               | Closed                            | <ul> <li>View</li> </ul> |
| Grant Application                                          | Phase 2           |                |               | Closed                            | <ul> <li>View</li> </ul> |
| Grant Application                                          | Phase 3           |                |               | Closed                            | <ul> <li>View</li> </ul> |
| Grant Application                                          | Phase 3           | 2022/08/24     | 2022/08/24    | Unable to Verify                  | <ul> <li>View</li> </ul> |
| Grant Reconciliation                                       | Phase 3           | 2022/08/24     |               | Unable to Verify<br>Repayment Due | <ul> <li>View</li> </ul> |
| Grant Application                                          | Phase 4           | 2024/01/01     |               | Unable to Verify                  | <ul> <li>View</li> </ul> |
| Grant Application                                          | Access            | 2024/04/15     |               | Submitted                         | Ø View                   |

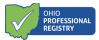

## Payment Method Status

To review or update the payment method for the program, navigate to the Payments tab in the programs Organization Dashboard. This screen will display the vendor ID (once processed), the payment type selected in the payment method set up (check or EFT), the last date the payment method was edited and the address the payment would be mailed to if "No bank account available" option was selected.

| ¢ | Organizations               | Xjfs Test Center 4200 E Fifth Av     |                           |                    |           |  |
|---|-----------------------------|--------------------------------------|---------------------------|--------------------|-----------|--|
| * | Employee Record Chart       |                                      |                           |                    |           |  |
|   | Organization<br>Dashboard   | Payment Information                  | Payment Information       |                    |           |  |
|   | Test Center - 217           | Vendor ID                            | Payment Type              | Last Eidted Date   |           |  |
| ĺ |                             | 99997                                | Electronic Funds Transfer | 2023-10-17 11:54:0 | 6         |  |
| ĺ | Background<br>Notifications |                                      |                           |                    |           |  |
|   | Employees                   | Physical Address                     |                           | tity s             | State Zip |  |
|   | 🕤 Groups                    | 4200 E Fifth Ave Test The Process 08 | 823 0                     | Columbus C         | Dh 43219  |  |
|   | Payments                    |                                      |                           |                    |           |  |

A vendor ID must be assigned prior to the system allowing any payment method editing/updates.

Please contact OCCRRA with questions at <a href="mailto:support@occrra.org">support@occrra.org</a> or call 614-396-5959.